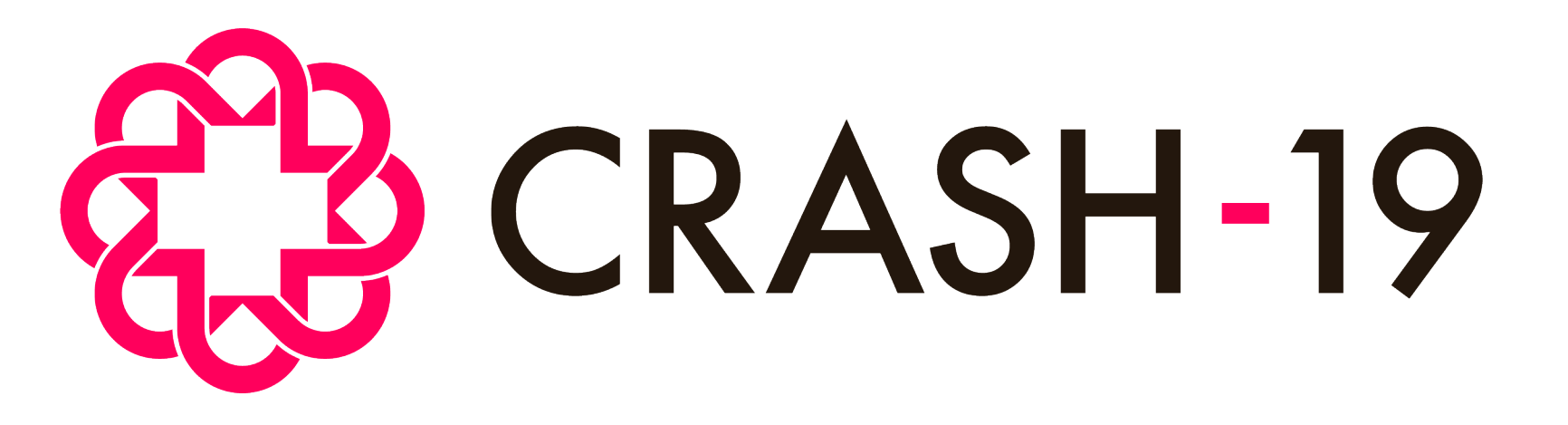

**Aspirin, losartan & simvastatin in hospitalised COVID-19 patients: a multinational randomised open-label factorial trial**

# How to use the trial database: reporting serious adverse reactions, queries and database reports

CRASH-19 How to use the trial database, FINAL v1.0, 06 July 2020. Protocol ID: NCT04343001

#### Reporting a Serious Adverse Reaction

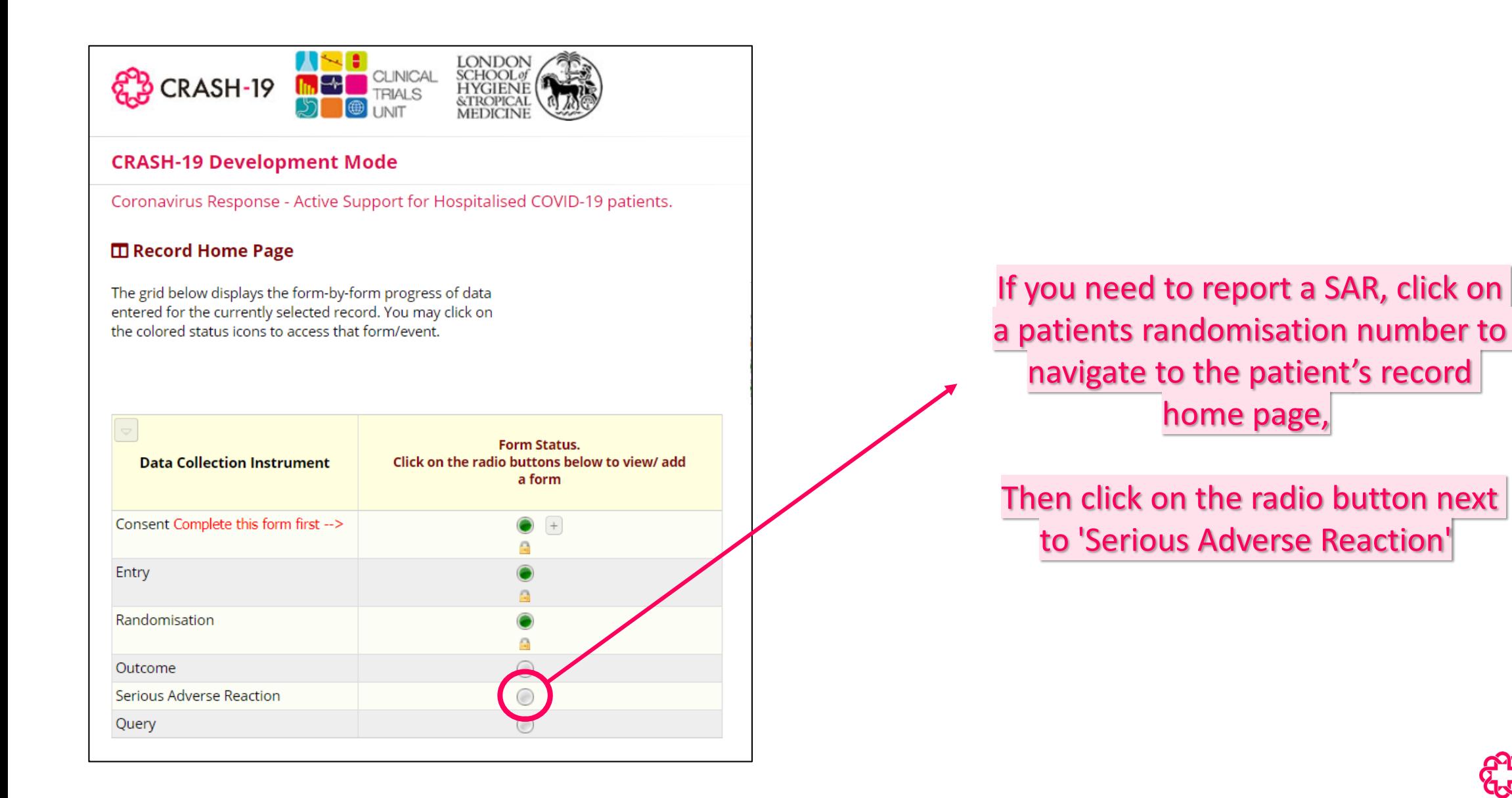

#### Reporting a Serious Adverse Reaction

#### CRASH-19 **Serious Adverse Reaction form** Use this form to reports any SARs. If you do not have any SARs to report, leave this form without saving. Please ensure the event you are about to report is: SERIOUS, and SUSPECTED TO BE RELATED TO THE TRIAL TREATMENT If the event is not serious or not suspected to be related to the trial treatment, DO NOT report. **Hospital Name** Country Pakistan 53 **Patient randomisation number**  $\bullet$  Initial **Report type**  $\odot$   $\bigcirc$  Follow up reset 45 1. Age O characters remaining \* must provide value years 2. Serious adverse reaction in Medical Terms Skin blisters (diagnosis needed - avoid signs and symptoms if possible) \* must provide value  $\Box$   $\bigcirc$  Yes 3. Is the event due to progression of underlying illness?  $\circledcirc$  No \* must provide value reset 4. Onset of first signs/symptoms of SAR 22-06-2020 31 D-M-Y \* must provide value None of the following  $\Box$  Patient died 5. Seriousness criteria  $\Box$  Involved or prolonged in patient hospitalisation (tick all appropriate to the event) Results in persistent or significant disability e must provide value  $\Box$  Life threatening ⊡ച⊾ medically important If NONE, this is NOT a Serious Adverse Reaction. Please exit this form without saving.

CRASH-19

#### You must only report Serious Adverse Reactions for CRASH-19.

If you enter any data that indicates that the event being reported is **NOT** a Serious Adverse Reaction, an alert will appear and you must leave the form without saving.

#### Reporting a Serious Adverse Reaction

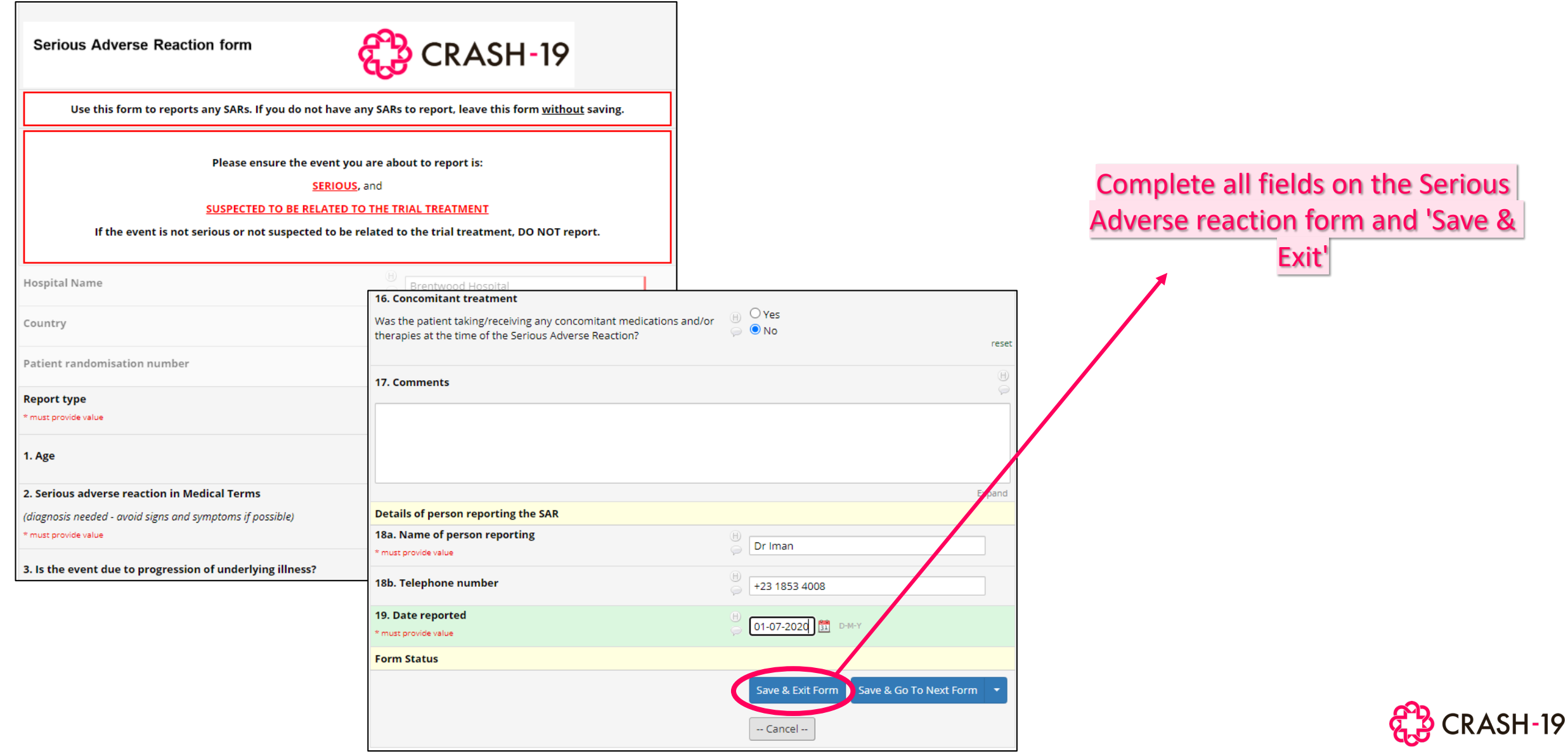

## Reporting multiple Serious Adverse Reaction

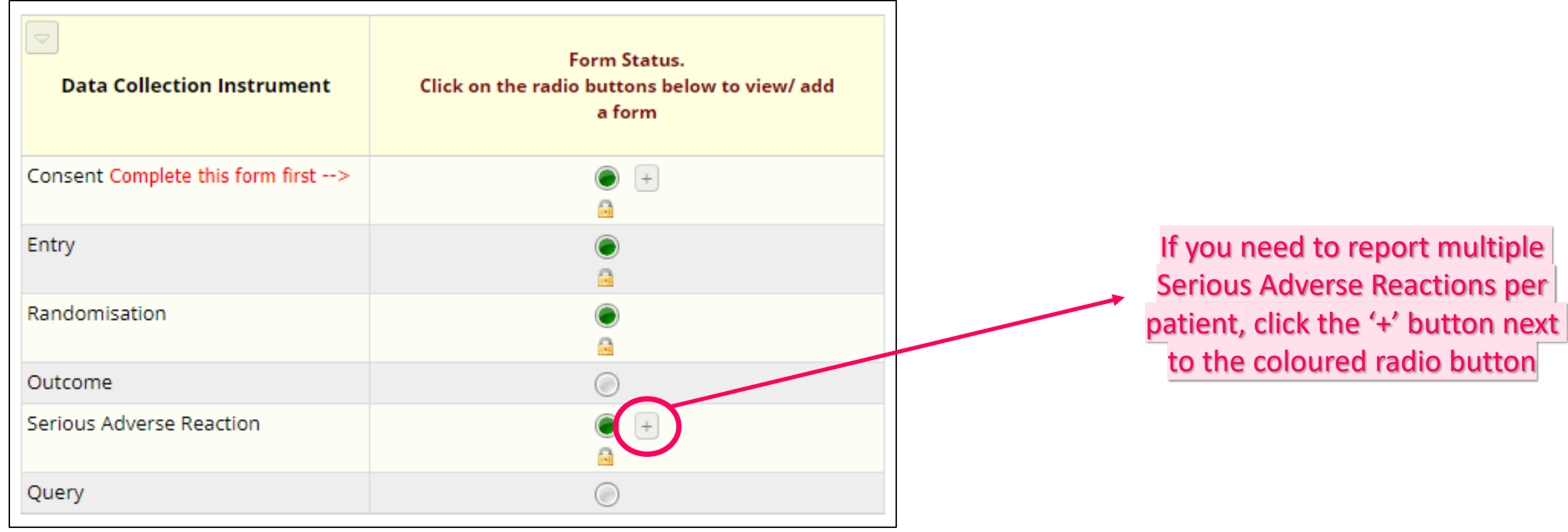

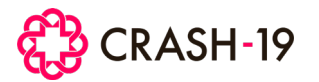

#### After data entry

#### **Once data has been saved:**

- The CTU will review and acknowledge by email all data forms entered
- You can view Entry, Randomisation, Outcome and Serious Adverse Reaction data can be viewed once submitted, but cannot be edited
- If a data amendment is required to an Entry or Outcome Form, a written request must be sent to the CTU data team

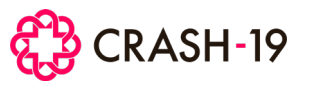

### Data queries

CTU staff may raise **data queries** to resolve any questions about the data entered in the trial database.

If a query is raised, all users at site with database access will receive an email notification of this.

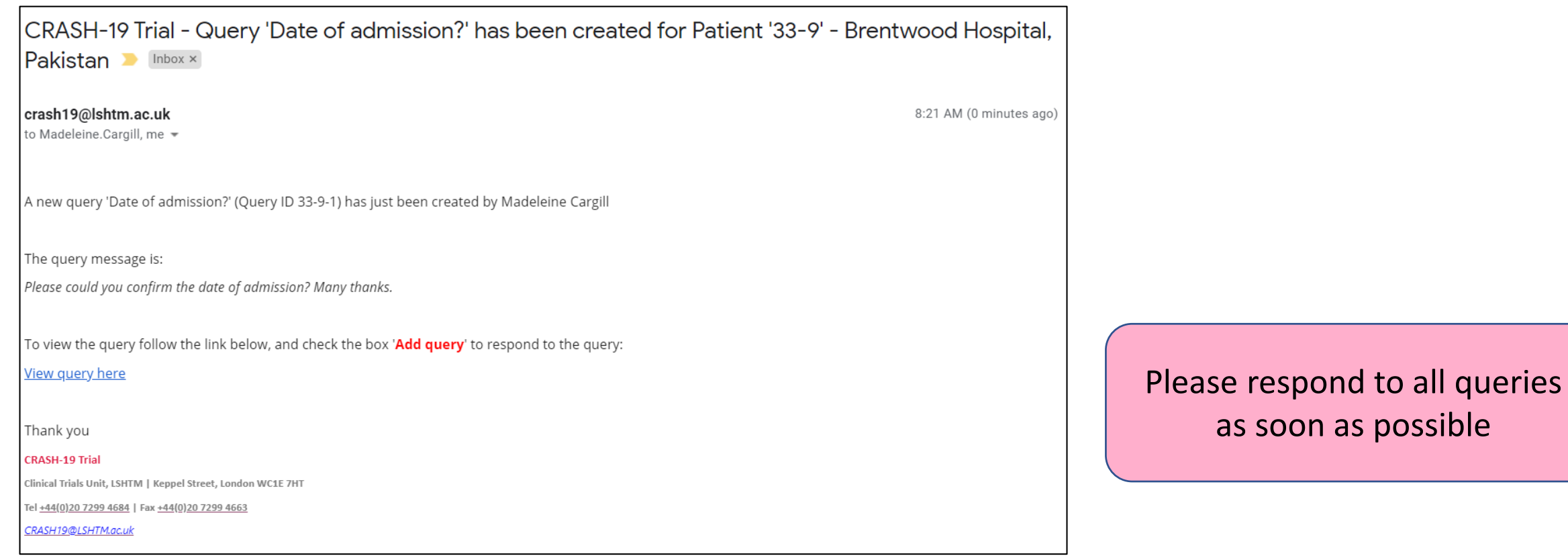

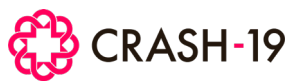

### Responding to data queries

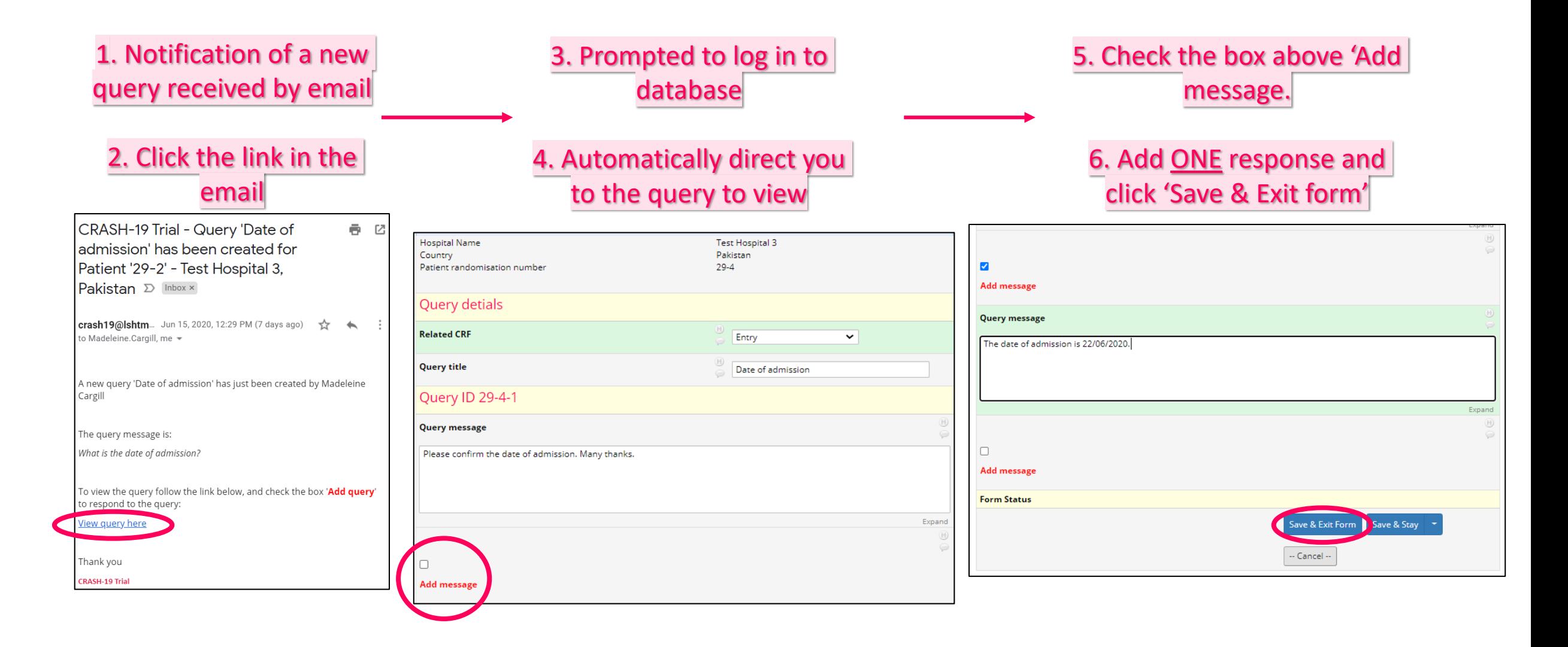

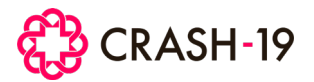

### Management of data queries

- CTU staff will review responses. Further clarification may be required and more query messages may be sent.
- CTU will close the query once resolved.
- Once closed, you cannot add another query message.

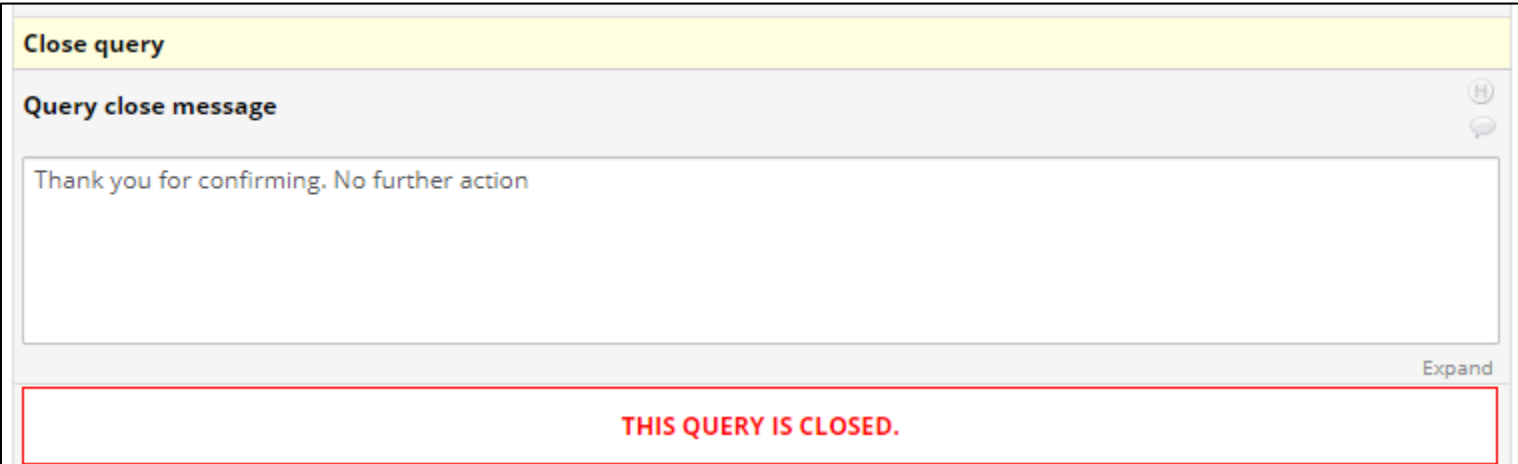

To ensure there is an audit trail of all queries and corrections made on the database, all email correspondence or query chains must be saved in the electronic Investigator Site File.

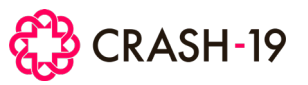

#### Additional features: Reports

• The Randomisation log and a report of all queries can also be downloaded

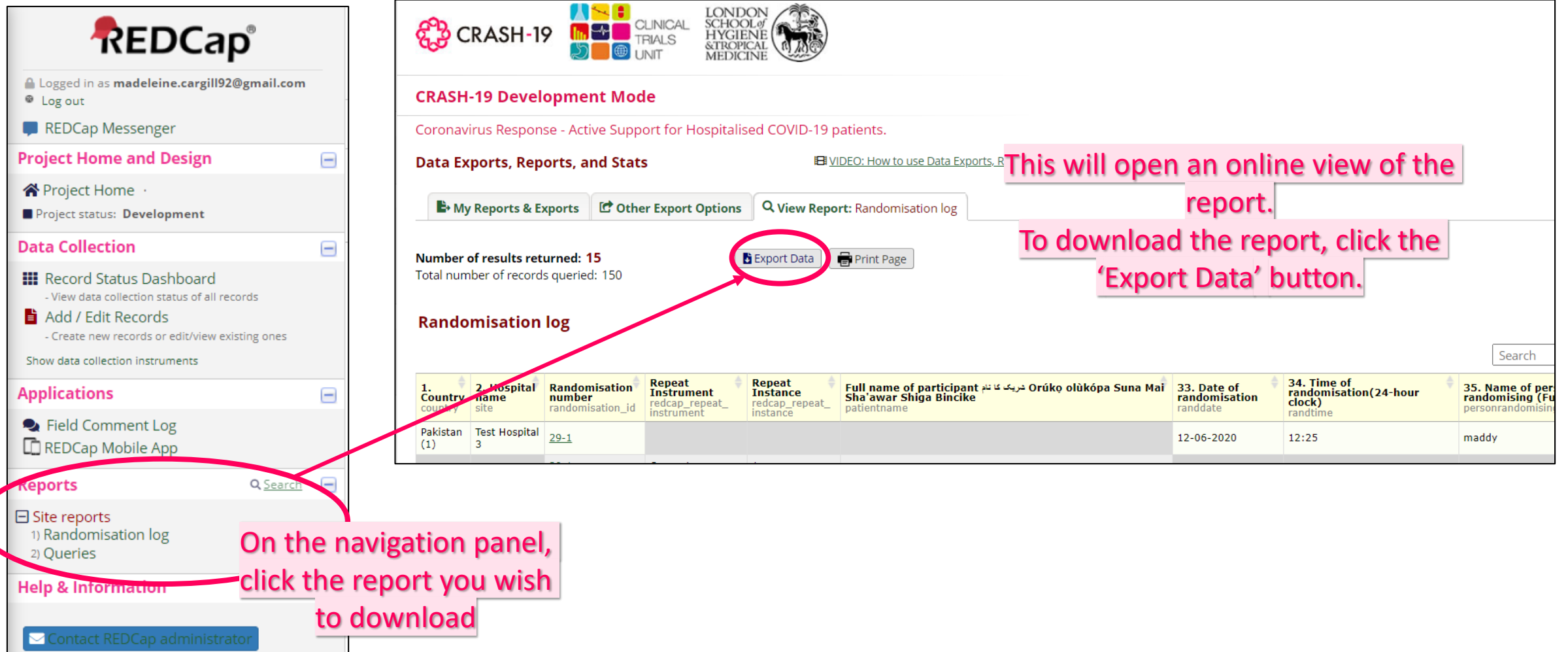

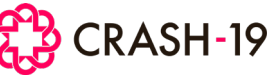

#### Additional features: Reports

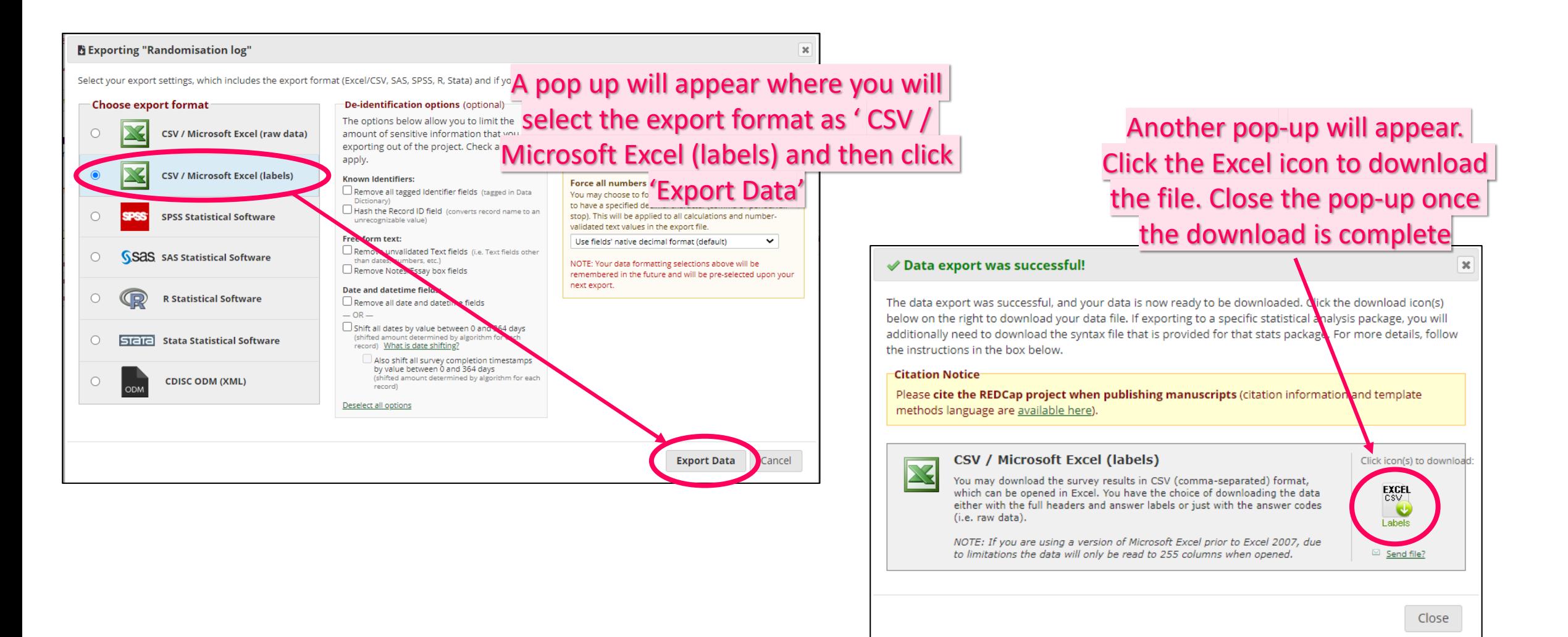

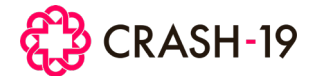

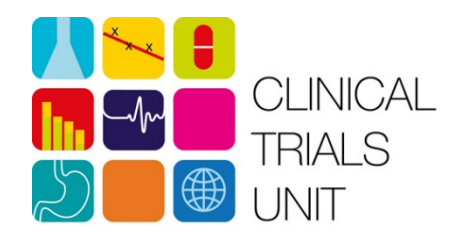

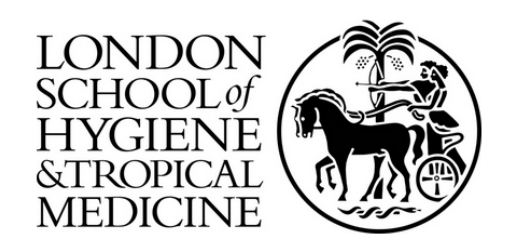

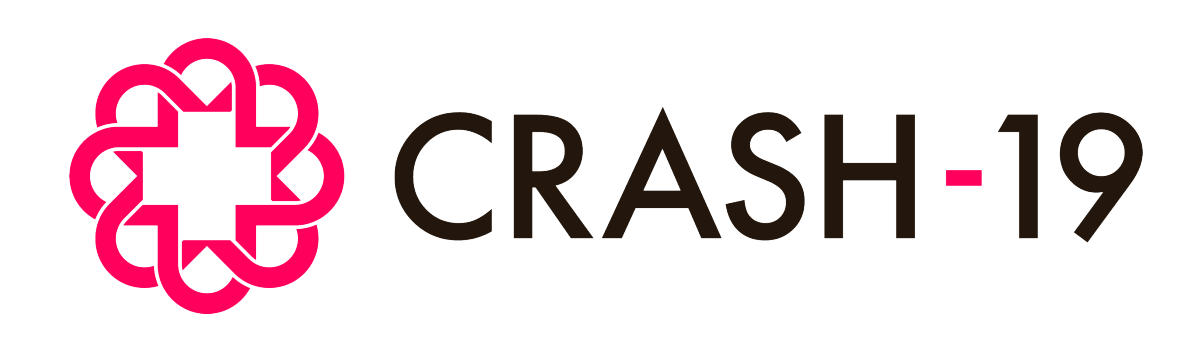

Clinical Trials Unit London School of Hygiene & Tropical Medicine, Keppel Street London, WC1E 7HT, UK

**Email:** crash19@Lshtm.ac.uk **Phone:** +44 (0)20 7299 4684

[https://crash19.lshtm.ac.uk](https://crash19.lshtm.ac.uk/)